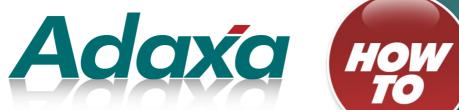

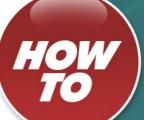

# **Adempiere + eGility**

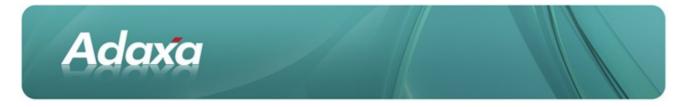

#### **DOCUMENT SUMMARY SHEET**

| Document Type:    | How To                    |
|-------------------|---------------------------|
| Document Title:   | eGility                   |
| Document Summary: |                           |
| File Name:        | HowTo eGility.odt         |
| Created on:       | Tuesday, 29 November 2011 |
| Created by:       | Jchan                     |
| Last Modified on: | Tuesday, 29 November 2011 |
| Last Modified by: | JChan                     |
|                   |                           |

#### NOTES

- 1. Responsibility is disclaimed for any loss or damage (including but not limited to damage resulting from the use by the client of the document) suffered by any other person for any reason at all including but not limited to negligence by ADAXA Pty Ltd (ADAXA).
- 2. Whilst this document is accurate to the best of our knowledge and belief, ADAXA cannot guarantee the completeness or accuracy of any description or conclusions based on the supplied information.
- 3. The recommendations contained in the document are advisory and ADAXA has no responsibility for the management or operation of any recommendations that may be implemented by the client.
- 4. This document is licensed under the terms shown at <u>http://creativecommons.org/licenses/by-nc-nd/3.0/au/legalcode</u>.

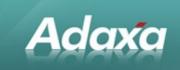

### **Table of Contents**

#### Background

| 11  | What is eGiility?        |                    | 3 |
|-----|--------------------------|--------------------|---|
|     |                          | -                  |   |
| 1.2 | Benefits of eGility for: |                    | 3 |
|     | 1.2.1                    | Drupal Audience    | 3 |
|     | 1.2.2                    | Adempiere Audience | 3 |
|     | 1.2.3                    | Online Commerce    | 3 |
|     |                          |                    |   |

#### Setup

| 2.1                          | System Configurators | .4 |  |  |
|------------------------------|----------------------|----|--|--|
| 2.2                          | Product Definition   | .4 |  |  |
| 2.3                          | Sync Product Catalog | .6 |  |  |
| Adaxa's Offices and Contacts |                      |    |  |  |
|                              |                      |    |  |  |

| 3.1 | Australia                | 9 |
|-----|--------------------------|---|
| 3.2 | New Zealand              | 9 |
| 3.3 | United States of America | 9 |

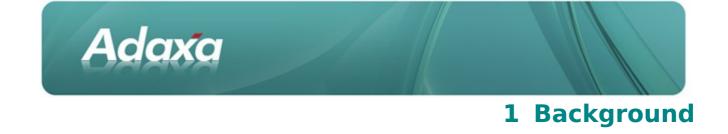

### **1.1** What is eGiility?

eGility enables small and large companies to run single or multiple stores with an integrated fully functional Enterprise Resource Planning (ERP) system. With the power of ADempiere and Drupal, you have access to a sophisticated ERP system which includes supply chain management, financial management and reporting, customer relationship management and much more with an easy to use custom designed and fully branded web store.

### **1.2 Benefits of eGility for:**

### **1.2.1 Drupal Audience**

Enhance your website or webstore with a fully integrated customer management system (CRM) and enterprise resource planning system (ERP). Interactions with customers and suppliers are seamlessly reflected in both your drupal site and the Adaxa ERP/CRM.

### **1.2.2 Adempiere Audience**

Leverage the award winning content management system that Gartner group labeled as a "Visionary" in 2010 Drupal CMS. Seamlessly extend your ERP to eCommerce. Maintain your brand presence on the web with no design limitations.

#### **1.2.3 Online Commerce**

Manage your customers, products, orders, fulfillment, Point of Sale, Promotions, Replenishments and Financials with an Enterprise grade ERP system while running your webstore interface with the latest visual and social media elements.

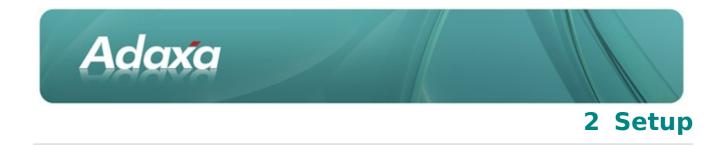

### 2.1 System Configurators

System Configurators store values used by eGility to communicate with Adempiere.

| ADe | ADempiere                                                                                                    |                                                           |                               |  |  |
|-----|----------------------------------------------------------------------------------------------------|-----------------------------------------------------------|-------------------------------|--|--|
| ۲   | <ul> <li>Menu (34) System Configurator ×</li> <li>S (2) □ □ □ □ × □ □ ○ (2) □ □ □ ○ (4) → T + ♥ ½ □ □ □ ○ (4) ↓ T = ○ (4) ↓ T = ○</li></ul> |                                                           |                               |  |  |
|     |                                                                                                    |                                                           |                               |  |  |
|     | Name 🌲                                                                                                    | Description \$                                            | Search Key 🔶                  |  |  |
|     | AX_Currency_ID                                                                                                    | WebStore Currency_ID (Default for AUD = 100)              | 100                           |  |  |
|     | AX_ImagesPath Placeholder for images                                                                                                    |                                                           | http://demo.egility.biz/files |  |  |
|     | AX_PriceList_ID                                                                                                    | WebStore Price List (Default value for Standard Price Lis | 101                           |  |  |

Fig 2.1 System Configurator window

#### AX\_Currency\_ID

This is the default currency ID for all orders raised from the webstore. Australian dollar has the value of 100.

#### AX\_ImagesPath

This must be a fully qualified path for where product image files are stored.

#### AX\_PriceList\_ID

This is the default price list for all orders raised from the webstore. The Standard Price list has the value of 101.

### 2.2 **Product Definition**

For inclusion into product synchronisation, certain criteria must be met:

- Product must have a valid price listed under the price list (AX\_PriceList\_ID) given inside the System Configurator (see Fig 2.1)
- Product must form part of the product tree as shown in Fig 2.2

| AD | ADempiere                                 |                   |                                                  |   |
|----|-------------------------------------------|-------------------|--------------------------------------------------|---|
| ۲  | Menu (34) System Configurator × Product × |                   |                                                  |   |
|    | \land 💿 📄 🗊 🛬                             | 🗔 🗟 🔍 🛛 🗖         | ? 🔳 🔕 🏟 春 春 🚽 👱 🔳 🖉                              |   |
|    | Product                                   | Client*           | GardenWorld                                      | - |
|    | BOM                                       | Organisation*     |                                                  | - |
|    | Substitute                                | Product*          | 10000008_Converse Rapid Response Boot - Soft Toe |   |
|    | Related                                   | parent product id | Active                                           | - |
|    | Product Tree                              | Sequence          | 0                                                |   |

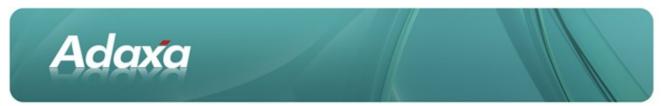

Fig 2.2 The Product Tree tab under Product window

| ADempiere |                                           |                     |                                                  |  |
|-----------|-------------------------------------------|---------------------|--------------------------------------------------|--|
| ۲         | Menu (34) System Configurator × Product × |                     |                                                  |  |
|           | 🌖 💿 📄 🗊 苯                                 |                     | ▫ ◎ ♦ ቅ ቅ ቅ ♦ ⊻ 🖻 🛢 ≙ (                          |  |
|           | Product                                   | Client*             | GardenWorld                                      |  |
|           | BOM                                       | Product*            | 10000008_Converse Rapid Response Boot - Soft Toe |  |
|           | Substitute                                | Price List Version* | Standard 2003                                    |  |
|           | Related                                   |                     | Active                                           |  |
|           | Product Tree                              | List Price*         | 210.00                                           |  |
|           | Replenish                                 | Standard Price*     | 210.00                                           |  |
|           | Purchasing                                | Limit Price         | 210.00                                           |  |
|           | Business Partner                          |                     |                                                  |  |
|           | Price                                     | ]                   |                                                  |  |

#### Fig 2.3 The Price tab under Product window

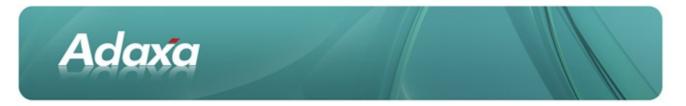

### 2.3 Sync Product Catalog

The eGility synchronisation process comprise of 2 major steps to synchronise the product catalog with Adempiere product data. The  $1^{st}$  step involves deleting all products and categories and the  $2^{nd}$  step involves populating catalog with product information on pricing, product tree, attribute set.

#### Step 1 - Delete Products and Categories

Egility > Content Management > eGility Sychronization > Delete Products and Categories

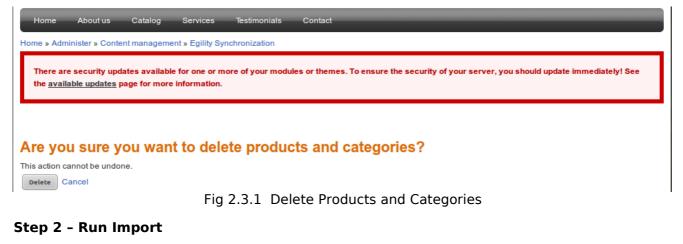

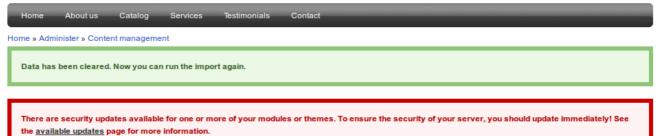

#### **Egility Synchronization**

Run Import

Fig 2.3.2 Run Import

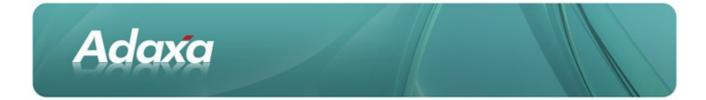

#### Home About us Catalog Services Testimonials Contact

#### Home » Administer » Content management

- Several products on one M\_PRODUCT\_ID: 123
- Several products on one M\_PRODUCT\_ID: 124
- Several products on one M\_PRODUCT\_ID: 125
- Several products on one M\_PRODUCT\_ID: 126 • Several products on one M\_PRODUCT\_ID: 127
- Several products on one M\_PRODUCT\_ID: 128
- Several products on one M\_PRODUCT\_ID: 129 • Several products on one M\_PRODUCT\_ID: 130
- Several products on one M\_PRODUCT\_ID: 132
- Child product (attribute) #133 is not linked to any product.
- Child product (attribute) #147 is not linked to any product.
- Child product (attribute) #148 is not linked to any product.

Import has been finished.

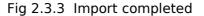

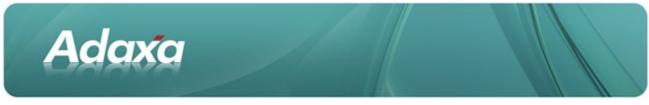

#### Step 3 - Configure Homepage blocks

Click on [Configure block] to customise blocks for Community Choice, New, and Hot Offers.

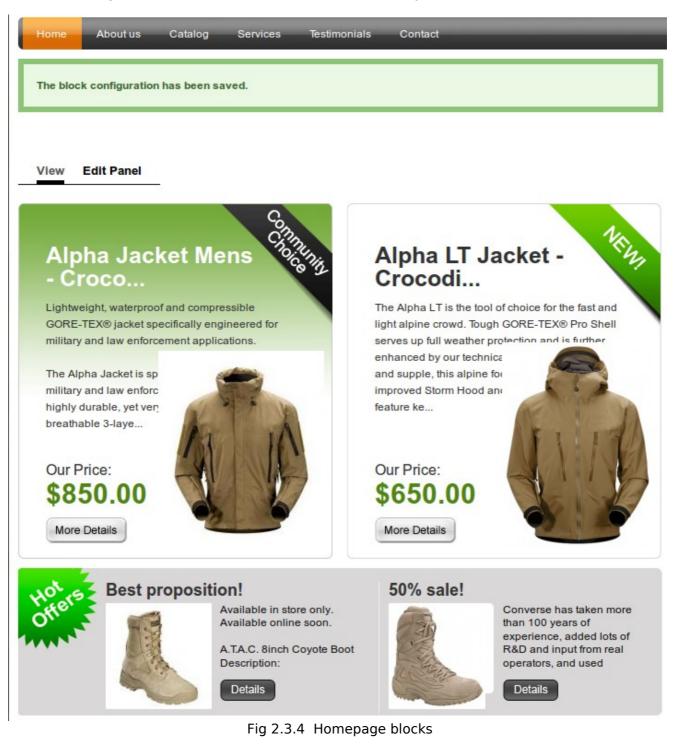

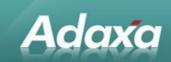

## **3 Adaxa's Offices and Contacts**

Information of a general nature about Adaxa and its services can be found at <u>www.adaxa.com</u> or obtained by sending an email to <u>info@adaxa.com</u> with a description of the information that you would like to receive. If you are an existing client and wish to initiate a request for software support please send an email to <u>helpdesk@adaxa.com</u> with as much detail as possible about the nature of your support request.

For all other information please contact the Adaxa office nearest to you.

### 3.1 Australia

Address: Level 1, 616 St Kilda Road, Melbourne, Victoria, 3101, Australia

Contacts: Office

- 1300 990 120 (Within Australia)
- +613 9510 4788 (Outside of Australia)

### 3.2 New Zealand

Address: 73 Boston Road, Mt Eden, Auckland, 1023, New Zealand

Contacts: Office

- 0800 232 922 (Within New Zealand)
- +649 9744 600 (Outside of New Zealand)

### **3.3 United States of America**

- Address: PO Box 6350 Oceanside, CA 92052-6350
- Contact: Office
- 760.576.5115 Main
- 888.575.1489 Fax